- 1. Gehe links oben zu deinem Namen, klicke rechts daneben auf " $\blacktriangledown$ "
- 2. Klicke dann auf **Einstellungen.**

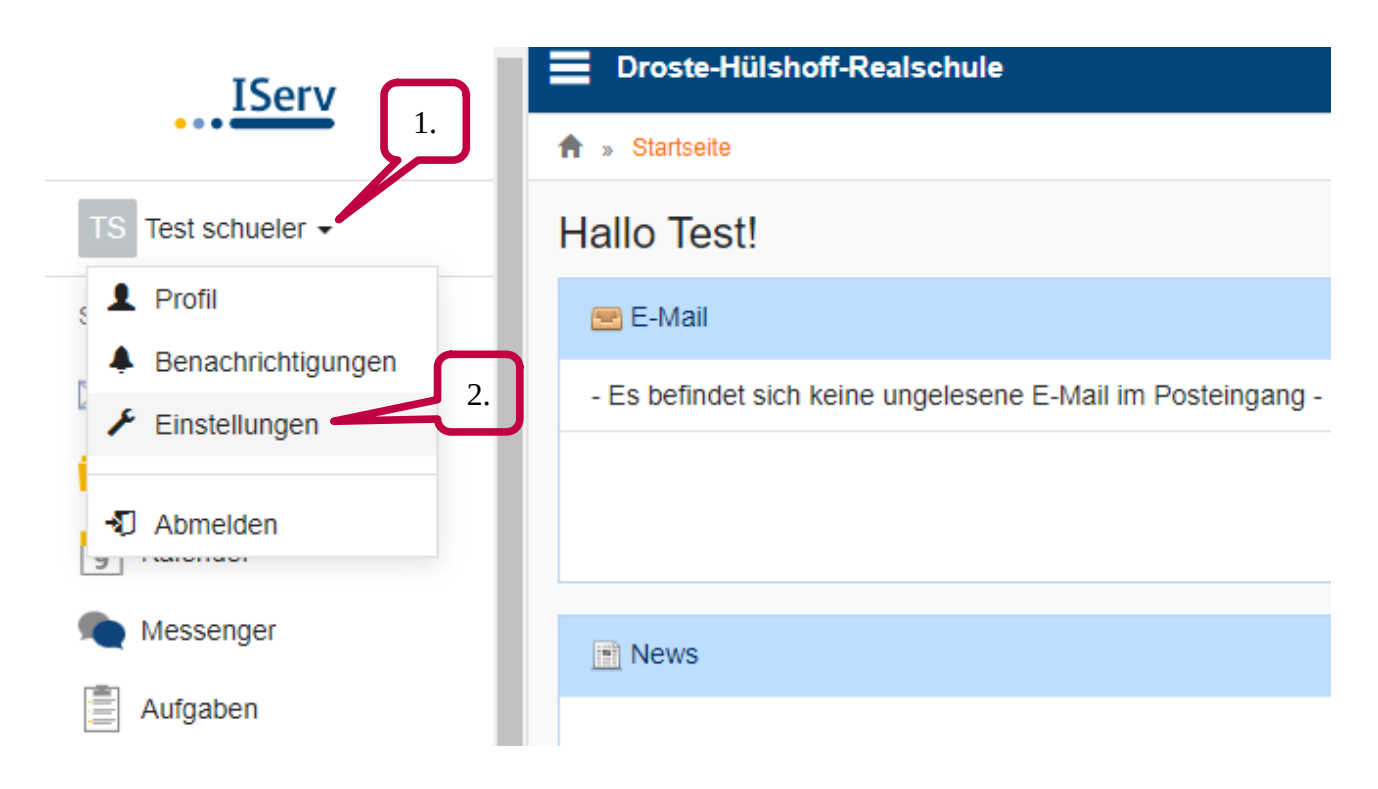

## 3. Klicke auf der rechten Seite auf **Passwort**.

Tippe zunächst dein aktuelles Passwort ein und dann suchst du dir ein neues Passwort aus. Merke dir das neue Passwort gut! 3.

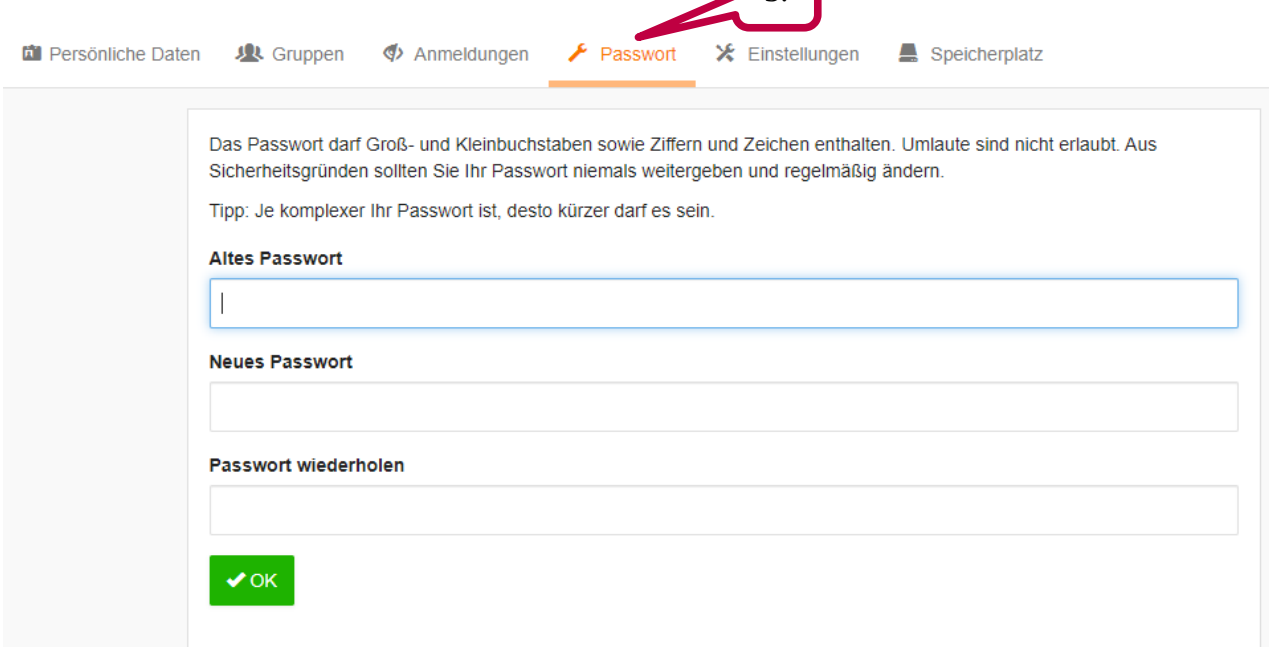